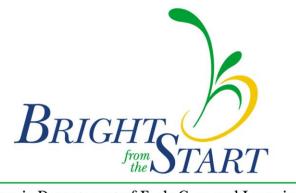

Georgia Department of Early Care and Learning

## PANDA Summer Transition Program (STP) Rising Kindergarten Application Manual

## **Getting Started**

Go to the PANDA website at <u>http://www.decal.ga.gov/panda</u> using Google Chrome

Log in using your user ID and password.

From the menu on the left, select **Enter RK STP Application**.

|                            | T<br>earning | 🚱 <mark>Р I L O</mark> T                                                                                                    | Today i                                                                                                    | is: 2/6 | /2019       | 🖂 Contact U     | s (        | Help       | Welco     | ome, Shana | • • |  |
|----------------------------|--------------|----------------------------------------------------------------------------------------------------|----------------------------------------------------------------------------------------------------|---------|-------------|-----------------|------------|------------|-----------|------------|-----|--|
| System Admin               |              | Dashboard                                                                                                    |                                                                                                    |         |             |                 |            |            |           |            | ŕ   |  |
| Pre-K                      |              | Home                                                                                                    |                                                                                                    |         |             |                 |            |            |           |            |     |  |
| RK-STP                     | ~            | Welcome to P                                                                                                    |                                                                                                    |         |             |                 |            |            |           |            |     |  |
| Enter RK-STP Application   | <            |                                                                                                    |                                                                                                    |         |             |                 |            |            |           |            |     |  |
| Aff. Lawful Presence RK-S1 | P            |                                                                                                    |                                                                                                    |         |             |                 |            |            |           |            |     |  |
| View/Edit RK-STP Calenda   |              | Congratulations, you have successfully logged into PANDA, DECAL's Pre-K Application aNd Database Acce                                                                                                    | ass system.                                                                                                    |         |             |                 |            |            |           | ×          |     |  |
| View/Edit RK-STP Rosters   |              | You are now ready to enter required data. On the left of this screen is a menu. Menu items determine what in                                                                                                    | nformation may be ont                                                                                                    | ared or | reviewed    | The number of   | nonu ito   | no dioplau | ad in has | od on      |     |  |
| View RK-STP Pmt Advice     |              | your role within your organization. More menu items will appear as DECAL adds more functionality to the PA                                                                                                    |                                                                                                    | ereu or | revieweu.   | The number of   | nenu itei  | ns uispiay | eu is bas | ed on      |     |  |
| RK-STP Recon Form          |              | Choose a many item by using the left button of your mouse to click on the item. For example, to enter your a                                                                                                    | application for the next                                                                                                    | progra  | m voar olio | k on "Enter Apr | lication": | to enter a | rostor cl | ick on     |     |  |
| RPK-STP                    |              | "View/Edit Roster".                                                                                                    | Choose a menu item by using the left button of your mouse to click on the item. For example, to enter your application for the next program year, click on "Enter Application"; to enter a roster, click on "View/Edit Roster". |         |             |                 |            |            |           |            |     |  |
| QRSG                       |              | If you need assistance, detailed manuals are available for download on the PANDA Resources page. You may also e-mail your questions to panda.support@decal.ga.gov. Emails to PANDA Support will be answered during normal business hours.                                                                                                    |                                                                                                    |         |             |                 |            |            |           |            |     |  |
|                            |              | New and Improved PANDA Webinar                                                                                                    | lew and Improved PANDA Webinar                                                                                                    |         |             |                 |            | 2019       | >         |            |     |  |
|                            |              | A webinar has been recorded to introduce you to the updated PANDA user interface. Please take a moment to view the New<br>and Improved PANDA Webinar.                                                                                                    |                                                                                                    |         | Sun         | Mon Tue         | Wed        | Thu        | Fri       | Sat        |     |  |
|                            |              | PANDA Resources                                                                                                    |                                                                                                    |         | 27          | 28 29           | 30         | 31         | 1         | 2          |     |  |
|                            |              | Visit the PANDA Resources page to view instructions for entering student rosters, teachers, and waiting lists<br>modifying PANDA users; viewing Payment Advices; submitting a Pre-K application; the Frequently Asked QL<br>document; and other PANDA documentation. The documents have been updated to reflect PANDA's new an<br>interface. | uestions (FAQ)                                                                                                    |         | 3           | 4 5             | <u>6</u>   | 7          | 8         | 9          |     |  |
|                            |              |                                                                                                    |                                                                                                    |         | 10          | 11 12           | 13         | 14         | 15        | 16         |     |  |
|                            |              | User IDs                                                                                                    |                                                                                                    |         |             |                 |            |            |           |            |     |  |
|                            |              | Please remember that your user ID and password should not be shared with anyone else. If multiple people<br>organization need access to PANDA, each nervon should have their own unique user ID with the appropriate                                                                                                    |                                                                                                    |         | 17          | 18 19           | 20         | 21         | 22        | 23         | -   |  |
|                            |              | © Bright from the Start 2017 Current Version: 05.02                                                                                                    |                                                                                                    |         |             |                 |            |            |           | 00         |     |  |

You will see your company's contact information at the top of the screen.

|                          | RT<br>and Learning | 😣 <mark>Р I L O T</mark>                                                                                                    | Today is: 2/6/2019       | 🖂 Contact Us           | ? Help         | Welcome, Shana 🗸        |
|--------------------------|--------------------|----------------------------------------------------------------------------------------------------|--------------------------|------------------------|----------------|-------------------------|
| System Admin             | >                  | RK-STP Continuation Application                                                                                                    |                          |                        |                | Print                   |
| Pre-K                    |                    | Home > RK-STP > Enter RK-STP Application                                                                                                    |                          |                        |                |                         |
| RK-STP                   | ~                  |                                                                                                    |                          |                        |                |                         |
| Enter RK-STP Applicati   | on                 | Continuation Rising-K Summer Transition Program Applic                                                                                                    | cation - for School Year | 2018-2019              |                |                         |
| Aff. Lawful Presence RK- | STP                | (Participation is Optional)                                                                                                    |                          |                        |                |                         |
| View/Edit RK-STP Calend  | dar                | Provider Details                                                                                                    |                          |                        |                | Θ                       |
| View/Edit RK-STP Roster  | rs                 | Description of the second second seco |                          |                        |                |                         |
| View RK-STP Pmt Advice   |                    | Program Legal Name:<br>DBA Name:                                                                                                    |                          |                        |                |                         |
| RK-STP Recon Form        |                    | Contact Person:<br>Phone: Fax:                                                                                                    | _                        |                        |                |                         |
| RPK-STP                  |                    | Phone: Fax:<br>Email Address: Mailing Add                                                                                                    | ress:                    |                        |                |                         |
| QRSG                     |                    | City: County: Zip:                                                                                                    |                          |                        |                |                         |
|                          |                    | Read Me Files Applicants must open, read, after knowledge each of the documents listed below. Click the document name to oper document. The Online Forms tab will appear next to the readme files tab. Click on this tab to continue entering your RK-STP Grant Application Information Continuation Read Me Files                                                                                                    |                          | ck the Agree button as | : you read and | acknowledge each        |
|                          |                    | © Bright from the Start 2017                                                                                                    |                          |                        | Cu             | rrent Version: 05.02.00 |

The first time you visit this page, you will see only one tab - Read Me Files.

Click **STP Grant Application Information** to bring up the Read Me document. The file will open in a new window. If you are asked if you want to Open or Save the file, select Open. If you have problems with this step, **see Appendix A.** 

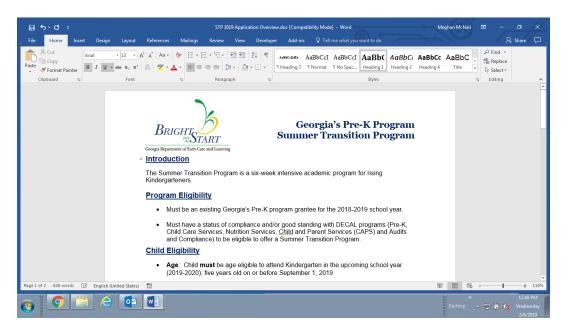

When you have finished reading the information in the Read Me document, click the **Agree** button. You may need to scroll over to see the button. The window will close, and you will return to the **Read Me Files** tab. Now there should be a check next to the **STP Grant Application Information**, and you should have an additional tab labeled **Online Forms**.

Click the **Online Forms** tab. This will bring up the list of items necessary to complete the STP application.

| Pre-K     >     Home > RK-STP Application       RK-STP     ~       Enter RK-STP Application     Continuation Rising-K Summer Transition Program Application - for School Year 2018-2019<br>(Participation is Optional)       Aff, Lawful Presence RK-STP     (Participation is Optional)                                                                                                    |                            |   | 😥 P I L O T Today is: 2/6/2019 🗷 Contact Us 💡 Help Welcome, Shana -                                                                                                    |  |  |  |  |  |  |  |  |
|----------------------------------------------------------------------------------------------------|----------------------------|---|----------------------------------------------------------------------------------------------------|--|--|--|--|--|--|--|--|
| RK-SIP       Continuation Rising-K Summer Transition Program Application - for School Year 2018-2019<br>(Participation is Optional)         Aff Lawful Presence RK-SIP       Provider Details         Vew/Edit RK-SIP Calendar       Program Legal Name:<br>DBA Name:<br>Contact Person:<br>Phone:<br>Email Address:<br>City:<br>Jp:       Provider Details         Read Me Files       Online Forms         Vew ready to complete the RK-SIP Papilication forms. Click the form name, enter the required information, and then save your work. You can then click the Return button to return to the Online<br>Forms list, or click the Next put- to view the next form. PANDA places a check mark next to each complete forms are complete, you can submit the application to DECAL.         RK-SIP Questions       RK-SIP Put-<br>RK-SIP Putesting                                                                                                    | System Admin               |   | RK-STP Continuation Application                                                                                                    |  |  |  |  |  |  |  |  |
| Enter RK-STP Application   Af: Lawful Presence RK-STP   Vew/Edit RK-STP Calendar   Vew/Edit RK-STP Calendar   Vew/Edit RK-STP Pma Advice   RK-STP Advice   RK-STP Advice   RK-STP Advice   RK-STP Advice   RK-STP Advice   RK-STP Advice   RK-STP Advice   RK-STP Advice   RK-STP Advice   RK-STP Advice   RK-STP Advice   RK-STP Advice   RK-STP Advice   RK-STP Advice   RK-STP Advice   RK-STP Advice   Read Me Files   Online Forms   You are now ready to complete the RK-STP application forms. Click the form name, enter the required information, and then save your work. You can then click the Return button to return to the Online   Forms list, or click the Next put yo were need to complete the RK-STP application forms. Click the form name, enter the required information, and then save your work. You can then click the Return button to return to the Online   Forms list, or click the Next put yo were need to complete the RK-STP application forms. Click the form name, enter the required information, and then save your work. You can submit the application to DEOAL.   RK-STP Questions   RK-STP Sites                                                                                                    | Pre-K                      |   | Home > RK-STP > Enter RK-STP Application                                                                                                    |  |  |  |  |  |  |  |  |
| Enter KK-SIP PAplication                                                                                                    | RK-STP                     | ~ |                                                                                                    |  |  |  |  |  |  |  |  |
| Aff Larkid Presence RK/STP         Vew/Edit RK/STP Calendar         Vew/Edit RK/STP Calendar         Vew/Edit RK/STP Calendar         RK/STP Provider Details         Provider Details                                                                                                    | Enter RK-STP Application   | 1 |                                                                                                    |  |  |  |  |  |  |  |  |
| Vew/Edit RK STP Rosters         Vew/Edit RK STP Rosters         Vew RK-STP Pmt Advice         RK-STP Recon Form         RPK-STP         QRSG         QRSG         Vew ready to complete the RK-STP Papication forms. Click the form name, enter the required information, and then save your work. You can then click the Return button to return to the Online         Forms list, or click the Next but+ to view the next form. PANDA places a check mark next to each complete form's name. When all the forms are complete, you can submit the application to DECAL.         RK-STP Sites                                                                                                    | Aff. Lawful Presence RK-ST |   | (Participation is Optional)                                                                                                    |  |  |  |  |  |  |  |  |
| Vew RKSTP Pmt Advice       Program Legal Name:<br>Contact Person:<br>Phone:<br>Contact Person:<br>Phone:<br>Contact Person:<br>County:<br>County: |                            |   | Provider Details                                                                                                    |  |  |  |  |  |  |  |  |
| View KKSIP Print Avade       DBA Name:<br>Contact Person:<br>Phone:<br>Email Address:<br>Cip:       DBA Name:<br>Contact Person:<br>Phone:<br>Email Address:<br>Cip:         QRSG       CRSG       Fax:<br>Mailing Address:<br>County:         View RK-STP Print Avade       Fax:<br>Mailing Address:<br>County:         View RK-STP       Contact Person:<br>Phone:<br>Email Address:<br>Cip:         Read Me Files       Online Forms         Vou are now ready to complete the RK-STP application forms. Click the form name, enter the required information, and then save your work. You can then click the Return button to return to the Online<br>Forms list, or click the Next buth 1 to view the next form. PANDA places a check mark next to each complete form's name. When all the forms are complete, you can submit the application to DECAL.         RK-STP Questions       RK-STP Sites                                                                                                    |                            |   | Program Legal Name:                                                                                                    |  |  |  |  |  |  |  |  |
| RPK.STP       >         QRSG       >         Phone:       Email Address:         Email Address:       County:         Zip:       County:         Read Me Files       Online Forms         You are now ready to complete the RK-STP application forms. Click the form name, enter the required information, and then save your work. You can then click the Return button to return to the Online Forms list, or click the Next puth to view the next form. PANDA places a check mark next to each complete form's name. When all the form's are complete, you can submit the application to DECAL.         RK-STP Questions       RK-STP Sites                                                                                                    |                            |   | DBA Name:                                                                                                    |  |  |  |  |  |  |  |  |
| QRSG       >         Clip:       County:         County:       County:         Read Me Files       Online Forms         You are now ready to complete the RK-STP application forms. Click the form name, enter the required information, and then save your work. You can then click the Return button to return to the Online         Forms list, or click the Next puth:       to view the next form. PANDA places a check mark next to each complete form's name. When all the forms are complete, you can submit the application to DECAL.         RK-STP Questions       RK-STP Sites                                                                                                    |                            |   | Phone: Fax:                                                                                                    |  |  |  |  |  |  |  |  |
| CRSG > Zip:<br>Read Me Files Online Forms<br>You are now ready to complete the RK-STP application forms. Click the form name, enter the required information, and then save your work. You can then click the Return button to return to the Online<br>Forms list, or click the Next buth to view the next form. PANDA places a check mark next to each complete form's name. When all the forms are complete, you can submit the application to DECAL.<br>RK-STP Questions<br>RK-STP Sites                                                                                                    |                            |   |                                                                                                    |  |  |  |  |  |  |  |  |
| You are now ready to complete the RK-STP application forms. Click the form name, enter the required information, and then save your work. You can then click the Return button to return to the Online<br>Forms list, or click the Next buth 1 to view the next form. PANDA places a check mark next to each complete form's name. When all the forms are complete, you can submit the application to DECAL.<br>RK-STP Questions<br>RK-STP Sites                                                                                                    | QRSG                       |   |                                                                                                    |  |  |  |  |  |  |  |  |
|                                                                                                    |                            |   | You are now ready to complete the RK-STP application forms. Click the form name, enter the required information, and then save your work. You can then click the Return button to return to the Online Forms list, or click the Next butty to view the next form. PANDA places a check mark next to each complete form's name. When all the forms are complete, you can submit the application to DECAL. |  |  |  |  |  |  |  |  |
| RK-STP Assurances                                                                                                    |                            |   | RK-STP Sites                                                                                                    |  |  |  |  |  |  |  |  |
|                                                                                                    |                            |   | RK-STP Assurances                                                                                                    |  |  |  |  |  |  |  |  |
| © Bright from the Start 2017 Current Version: 05.02.0                                                                                                    |                            |   | © Bright from the Start 2017 Current Version: 05.02.00.                                                                                                    |  |  |  |  |  |  |  |  |

Now click the first item – **STP Questions**. The **STP Questions** screen will appear, scroll down to answer all of the questions:

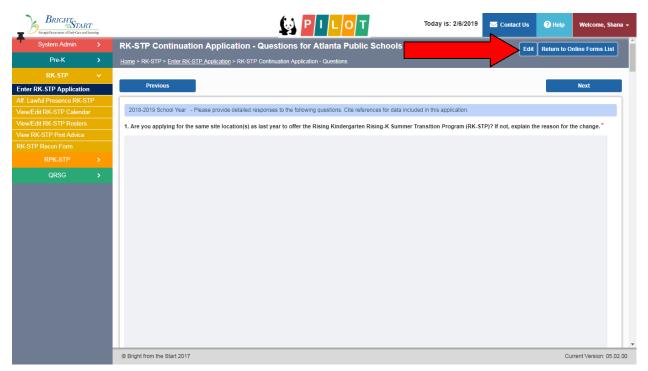

**PANDA STP Applications** 

Click the **Edit** button. Type in your answers to the questions, and then click **Save**. Each answer box will accept up to 7,500 characters (approximately 2,000 words).

Remember that the system will time you out after 60 minutes of inactivity. The recommended method is to type your answers into a word processor (such as Microsoft Word) beforehand, and copy and paste your answers into the form.

Click **Next** to move on to the next item. The **STP Sites** form will now appear. Click **Add** to begin adding STP sites.

|                                                       | 😥 Р I L O T Today is: 2/6/2019 🗷 co                                                                                                    | Contact Us ? Help | Welcome, Shana 🗸            |  |  |
|-------------------------------------------------------|----------------------------------------------------------------------------------------------------|-------------------|-----------------------------|--|--|
| System Admin >                                        | RK-STP Continuation Application - Site List for Atlanta Public Schools                                                                          | Return to         | Return to Online Forms List |  |  |
| Pre-K >                                               | Home > RK-STP > Enter RK-STP Application > RK-STP Continuation Application - Site                                                               |                   |                             |  |  |
| RK-STP 🗸                                              |                                                                                                    |                   |                             |  |  |
| Enter RK-STP Application                              | Previous                                                                                                    |                   | Next                        |  |  |
| Aff. Lawful Presence RK-STP                           | Enter Pre-K Site Information and Click Save                                                                                                    |                   |                             |  |  |
| View/Edit RK-STP Calendar<br>View/Edit RK-STP Rosters | Select the Pre-K sites where you are applying to offer RK-STP services, and enter the number of RK-STP classes you are requesting at each site. |                   |                             |  |  |
| View RK-STP Pmt Advice                                | Sites receiving RK-STP services for the 2018 - 2019 school year.                                                                                |                   |                             |  |  |
| RK-STP Recon Form                                     |                                                                                                    |                   |                             |  |  |
| RPK-STP >                                             |                                                                                                    |                   |                             |  |  |
| QRSG >                                                | Number of Classes: *                                                                                                    |                   |                             |  |  |
|                                                       | Save Cancel                                                                                                    |                   |                             |  |  |
|                                                       | © Bright from the Start 2017                                                                                                    | Cu                | rrent Version: 05.02.00     |  |  |

Choose the site name where you wish to offer STP services from the drop-down box. Enter the number of STP classes for the site. Click **Save**.

|                            | carning |                                                                        |                                                                                   | Today is: 2/6/2019               | 🖂 Contact Us | ? Help | Welcome, Shana 👻        |  |  |  |  |  |  |
|----------------------------|---------|------------------------------------------------------------------------|-----------------------------------------------------------------------------------|----------------------------------|--------------|--------|-------------------------|--|--|--|--|--|--|
| System Admin               |         | RK-STP Continuation Application - Site List for Atlanta Public Schools |                                                                                   |                                  |              |        |                         |  |  |  |  |  |  |
| Pre-K                      |         | Home > RK-STP > Enter RK-STF                                           | tome > RK-STP > Enter RK-STP Application > RK-STP Continuation Application - Site |                                  |              |        |                         |  |  |  |  |  |  |
| RK-STP                     | ~       |                                                                        |                                                                                   |                                  |              |        |                         |  |  |  |  |  |  |
| Enter RK-STP Application   |         | Select the Bro K sites where a                                         | ou are applying to offer RK-STP services, and enter the number of RK-STP classes  | you are requesting at each site  |              |        |                         |  |  |  |  |  |  |
| Aff. Lawful Presence RK-ST |         | Select the Fre-K sites where y                                         | ou are applying to oner RR-51F services, and enter the number of RR-51F classes   | you are requesting at each site. |              |        |                         |  |  |  |  |  |  |
| View/Edit RK-STP Calendar  | r i     | Showing 1 to 1 of 1 entries                                            |                                                                                   |                                  | Search in Re | sults: |                         |  |  |  |  |  |  |
|                            |         | Select                                                                 | Sites W/RK-STP services                                                           |                                  | # of Classes |        | \$                      |  |  |  |  |  |  |
|                            |         |                                                                        | Barack and Michelle Obama Academy                                                 |                                  | 1.00         |        |                         |  |  |  |  |  |  |
|                            |         |                                                                        | Complete Cancel                                                                   |                                  |              |        |                         |  |  |  |  |  |  |
|                            | >       |                                                                        |                                                                                   |                                  |              |        |                         |  |  |  |  |  |  |
| QRSG                       | >       |                                                                        |                                                                                   |                                  |              |        |                         |  |  |  |  |  |  |
|                            |         |                                                                        |                                                                                   |                                  |              |        |                         |  |  |  |  |  |  |
|                            |         | © Bright from the Start 2017                                           |                                                                                   |                                  |              | CL     | rrent Version: 05.02.00 |  |  |  |  |  |  |

Click **Complete** to continue. If you need to add additional sites, click **Add** again and repeat the steps above. If you need to change the number of classes, click **Edit**, then select the site.

When you are finished adding sites, click **Next** to continue to the **STP** Assurances page.

|                          | RT<br>nd Learning | 🔯 P I L O T                                                                                                    | Today is: 2/6/2019              | 🖂 Contact Us 💡 Help | Welcome, Shana -          |
|--------------------------|-------------------|----------------------------------------------------------------------------------------------------|---------------------------------|---------------------|---------------------------|
| System Admin             | >                 | RK-STP Continuation Application - Site List for Atlanta Public Schools                                           |                                 | Add Edit Return     | to Online Forms List      |
| Pre-K                    |                   | Home > RK-STP > Enter RK-STP Application > RK-STP Continuation Application - Site                                |                                 |                     |                           |
| RK-STP                   | ~                 |                                                                                                    |                                 |                     |                           |
| Enter RK-STP Application | on                | Previous                                                                                                    |                                 |                     | Next                      |
| Aff. Lawful Presence RK- | STP               | Click Edit to update OR To enter Pre-K sites, click on ADD button                                                |                                 |                     |                           |
| View/Edit RK-STP Calend  | dar               |                                                                                                    |                                 |                     |                           |
|                          |                   | Select the Pre-K sites where you are applying to offer RK-STP services, and enter the number of RK-STP classes y | ou are requesting at each site. |                     |                           |
|                          |                   | Data has been saved. Click Next to continue.                                                                     |                                 |                     |                           |
|                          |                   | Showing 1 to 1 of 1 entries                                                                                      |                                 | Search in Results:  |                           |
|                          |                   |                                                                                                    |                                 |                     |                           |
| QRSG                     |                   | Sites W/RK-STP services Barack and Michelle Obama Academy                                                        | ₩ of<br>1.00                    | Classes             | -                         |
|                          |                   |                                                                                                    |                                 |                     |                           |
|                          |                   | © Bright from the Start 2017                                                                                     |                                 | C                   | Current Version: 05.02.00 |

Click **Edit**, then read and check off all the assurances. Click **Save** when you are done.

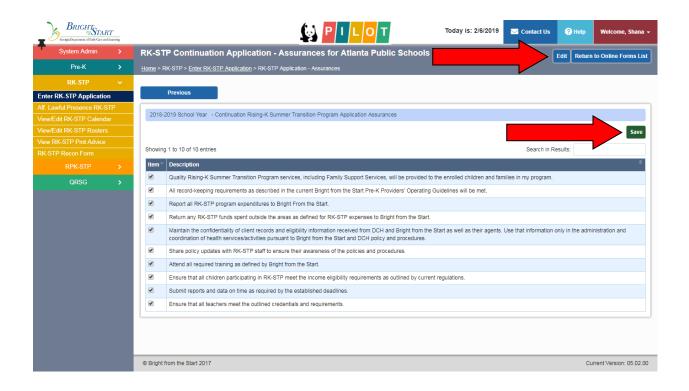

Now click the button marked **Return to Online Forms** at the top. This will take you back to the **Online Forms** tab.

|                                                                                                    | SHT<br>START          | ming |                                  |                                         | PILOT             | Today is: 2/6/2019                                                                 | 🖂 Contact Us | ? Help   | Welcome, Shana 🗸        |
|----------------------------------------------------------------------------------------------------|-----------------------|------|----------------------------------|-----------------------------------------|-------------------|------------------------------------------------------------------------------------|--------------|----------|-------------------------|
| System A                                                                                                    | dmin                  |      | <b>RK-STP</b> Continuation       | Application                             |                   |                                                                                    |              |          | Print                   |
| Pre-K                                                                                                    | ĸ                     |      | Home > RK-STP > Enter RK-STP     | Application                             |                   |                                                                                    |              |          |                         |
| RK-ST                                                                                                    | ſP                    | ~    |                                  |                                         |                   |                                                                                    |              |          |                         |
| Enter RK-STP Application Continuation Rising-K Summer Transition Program Application - for School Year 2018-2019 |                       |      |                                  |                                         |                   |                                                                                    |              |          |                         |
| Aff. Lawful Presen                                                                                               |                       | C    |                                  |                                         | (Participation is | Optional)                                                                          |              |          |                         |
| View/Edit RK-STP                                                                                                 | <sup>o</sup> Calendar |      | Provider Details                 |                                         |                   |                                                                                    |              |          | •                       |
| View/Edit RK-STP                                                                                                 | P Rosters             |      |                                  |                                         | _                 |                                                                                    |              |          |                         |
| View RK-STP Pm                                                                                                   |                       |      | Program Legal Name:<br>DBA Name: |                                         |                   |                                                                                    |              |          |                         |
| RK-STP Recon Fo                                                                                                  |                       |      | Contact Person:<br>Phone:        |                                         |                   | ax:                                                                                |              |          |                         |
| RPK-S1                                                                                                    |                       |      | Email Address:                   |                                         | N                 | lailing Address:                                                                   |              |          |                         |
| QRSC                                                                                                    | G                     | >    | City:<br>Zip:                    |                                         | C                 | County:                                                                            |              |          |                         |
|                                                                                                    |                       |      |                                  | te the RK-STP application forms. Click  |                   | nformation, and then save your work. Yo<br>plete form's name. When all the forms a |              |          |                         |
|                                                                                                    |                       |      | RK-STP Questions                 |                                         |                   |                                                                                    |              | <b>Ø</b> |                         |
|                                                                                                    |                       |      | RK-STP Sites                     |                                         |                   |                                                                                    |              | <b></b>  |                         |
|                                                                                                    |                       |      | RK-STP Assurances                |                                         |                   |                                                                                    |              | <b>e</b> |                         |
|                                                                                                    |                       |      |                                  |                                         |                   |                                                                                    |              |          |                         |
|                                                                                                    |                       |      | Please click to Submit. Once sut | omitted, the application cannot be edit | ed.               | 3                                                                                  |              |          |                         |
|                                                                                                    |                       |      | © Bright from the Start 2017     |                                         |                   |                                                                                    |              | Cu       | rrent Version: 05.02.00 |

There should be a checkmark next to each of the listed items on this screen. If anything is not checked off, it means that it did not save correctly or something was not completed. Click on the item to bring it up again, complete again, and save.

When everything checked off, you will have a **Submit** button at the bottom of the **Online Forms** screen. **Please note that once you click the Submit button, you will not be able to make any further changes to the STP application.** 

Click **Submit** to submit the application.

The **Submit** button will be replaced with a line of text that reads, **"This application has been submitted to DECAL for review."** If you can see that text, then your STP application has been successfully submitted. You will be notified when a decision is made.

## Appendix A

The **Read Me Files** are in Microsoft Word format. If you do not have Microsoft Word installed on your system, you will need to do one of the following depending on your operating system:

- On Windows 10 PCs, download the free Word Mobile application from the Windows Store.
- On iOS devices, download the free Word for iOS application from the Apple Store.
- On Android devices, download the free Word for Android application from the Google Play store.
- On Windows 7 or Windows 8 PCs, upload the file to OneDrive and view it for free using Word Online.